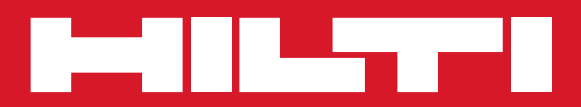

# PSA 100

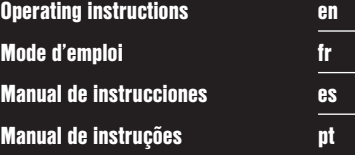

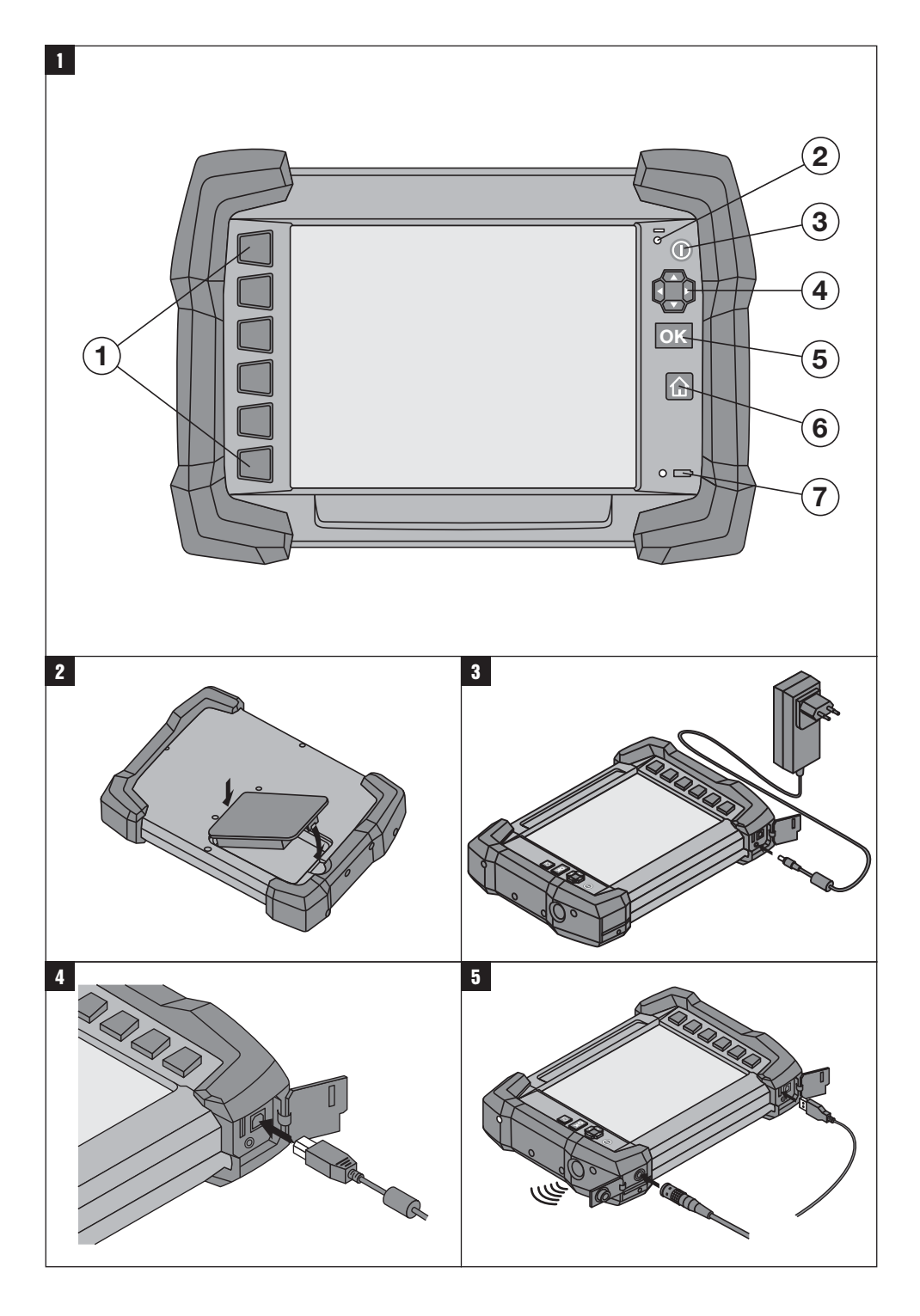

## **ORIGINAL OPERATING INSTRUCTIONS**

## **PSA 100 monitor**

**It is essential that the operating instructions are read before the tool is operated for the first time.**

**Always keep these operating instructions together with the tool.**

**Ensure that the operating instructions are with the tool when it is given to other persons.**

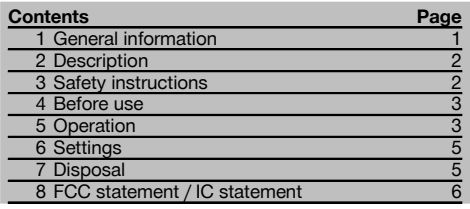

**1** These numbers refer to the corresponding illustrations. The illustrations can be found on the fold-out cover pages. Keep these pages open while studying the operating instructions.

#### **Buttons**

- @ Function buttons
- $(2)$  Operating status LED = On/off button
- $\overline{4}$ ) 4-way controller
- & Confirmation button (OK)
- (6) Home and help button
- ) Charge state LED

## **1 General information**

#### **1.1 Safety notices and their meaning**

#### **DANGER**

Draws attention to imminent danger that will lead to serious bodily injury or fatality.

#### **WARNING**

Draws attention to a potentially dangerous situation that could lead to serious personal injury or fatality.

#### **CAUTION**

Draws attention to a potentially dangerous situation that could lead to slight personal injury or damage to the equipment or other property.

#### **NOTE**

Draws attention to an instruction or other useful information.

#### **1.2 Explanation of the pictograms and other information**

#### **Warning signs**

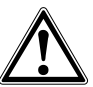

General warning

#### **Symbols**

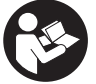

Read the operating instructions before use.

## **2 Description**

#### **2.1 Use**

The monitor is designed to be used to display, and thus allow evaluation, of scans made with Hilti scan systems.

Scans can be managed in projects and subsequently transferred to a PC for data evaluation and archival.

#### en

## **3 Safety instructions**

#### **3.1 General safety instructions**

Read the operating instructions stored in memory in the device.

**In addition to the information relevant to safety given in each of the sections of these operating instructions, the following points must be strictly observed at all times.**

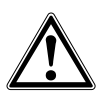

**Read all safety instructions and other instructions.** Failure to observe the safety precautions and instructions may result in electric shock, fire and/or serious injury.**Keep all safety precautions and instructions for future reference.**

#### **3.2 Basic information concerning safety**

- a) **Keep laser tools out of reach of children.**
- b) **Check the display after switching the tool on.** The display should show the Hilti logo and the name of the tool. The disclaimer notice subsequently displayed must be accepted by the user before the main menu for the current project can be accessed.
- c) **The warnings shown in the display must always be observed.**
- d) **Make sure that the display area can be easily read (e.g. do not touch the display area with the fingers, keep the display area clean).**
- e) **Do not use the device if it is defective.** Contact Hilti Service.
- f) **Always check how the tool is set before using it.**
- g) **Always remove the battery pack before transporting the tool.**
- h) **Store and transport the tool safely. The permissible storage temperature range is -25°C to 63°C (-13 to +145°F).**
- i) **When the tool is brought into a warm environment from very cold conditions, or vice-versa, allow it to become acclimatized before use.**
- j) **Do not drill at positions where the device has located an object. Take the diameter of the drill bit into account and always allow an adequate safety factor.**
- Due to the scanning principle employed, the re**sults of the scan may be negatively affected by certain ambient conditions. These include, e.g. proximity to devices that generate powerful magnetic or electromagnetic fields, dampness, con-**

**struction materials containing metal, aluminium foil-backed insulation, multiple layers, materials** with cavities or electrically conductive wall cov**erings or tiles. Accordingly, other sources of information (e.g. plans of the building) should also be consulted before beginning drilling, sawing or grinding in the area scanned.**

- l) **Take the influences of the surrounding area into account. Do not use the device where there is a risk of fire of explosion.**
- m) **When accessories are to be used, check that they are fitted correctly before beginning use.**

#### **3.3 Proper organization of the workplace**

- a) **Only use the appliance within the defined limits.**
- b) **Observe the accident prevention regulations applicable in your country.**
- c) **When performing alignment work on ladders, avoid postures to which you are unaccustomed. Make sure you work from a safe stance and stay in balance at all times.**

#### **3.4 Electromagnetic compatibility**

Although the device complies with the strict requirements of the applicable directives, Hilti cannot entirely rule out the possibility of interference to the device caused by powerful electromagnetic radiation, leading to incorrect operation. Accuracy must be checked by taking measurements by other means when working under such conditions or if you are unsure. Likewise, Hilti cannot rule out the possibility of interference with other devices (e.g. aircraft navigation equipment).

#### **3.5 General safety instructions**

- a) **Check the condition of the device before use. If the device is found to be damaged, have it repaired at a Hilti Service Center.**
- b) **Keep the device clean and dry at all times.**
- c) **Although the device is designed for the tough conditions of jobsite use, as with other optical and electronic instruments (e.g. binoculars, spectacles, cameras) it should be treated with care.**
- d) **Although the appliance is protected against the entry of moisture, it should be wiped dry before being put away in its transport container.**
- e) **Do not open the casing or modify the device in any way.**

#### **3.6 Precautions for handling and using batteries**

- a) **Keep the battery out of reach of children.**
- b) Remove the battery from the device if it is to remain unused for some time.
- c) **Do not expose the battery to high temperatures or fire.** This may cause the battery to explode or release toxic substances.
- d) Under abusive conditions, liquid may be ejected from the battery, **Avoid contact. If contact accidentally occurs, flush with water. In the event of the liquid**

**coming into contact with the eyes, rinse the eyes with plenty of water and consult a doctor.** Liquid ejected from the battery may cause irritation or burns.

- e) **Use only the battery chargers recommended by the manufacturer to charge the batteries.** Use of a charger with batteries other than the specific type(s) for which it is designed presents a risk of fire.
- f) **Observe the special instructions applicable to the transport, storage and use of Li-ion batteries.**
- g) **Do not use damaged batteries.**

## **4 Before use**

#### **4.1 Inserting the battery pack and switching the tool on 2 3**

- 1. Insert the PSA 82 battery pack in the back of the tool.<br>2. Fully charge the PSA 82 battery pack (please refer to
- 2. Fully charge the PSA 82 battery pack (please refer to the operating instructions for the PUA 81 mains adapter, the PSA 82 battery pack and the PUA 82 charger for use in motor vehicles). **NOTE** Alternatively, the PSA 82 battery pack can be removed from the PSA 100 monitor and charged using the separately available PSA 85 charger.
- 3. Switch the tool on by pressing the on/off button.
- 4. You must accept the terms of the disclaimer notice displayed on the screen before the tool can be operated.<br>
Fe switch off prose and hold the on (off button for 3 seconds)
- 5. To switch off, press and hold the on/off button for 3 seconds.

#### **4.2 Settings**

When operating a brand new tool you will first be requested to select the country-specific settings.

- 1. Use the 4-way controller to select the desired language and confirm your choice by pressing the "OK" button.
- 2. Make further settings using the 4-way controller and the "OK" button.<br>3. Use the "OK" button to confirm the settings made
- Use the "OK" button to confirm the settings made.
- **NOTE** You can also use the "Skip" button to skip making these settings until the next time the tool is switched on.

## **5 Operation**

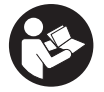

#### **5.1 Displaying the operating instructions**

- 1. Press the "Home" button for 5 seconds. The operating instructions will be shown in the right context in the display. You can then browse through the complete operating instructions.
- 2. The operating instructions can also be displayed by way of the settings menu in the main menu by pressing the Help function button.
- 3. To close the operating instructions, press the Back function button.

#### **5.2 Basic functions**

The function buttons can be used to select the available functions.

The 4-way controller can be used to shift the focus, change parameter values or, depending on the setting, shift the cross hairs or change the layer thickness/depth, etc.

The Ok confirmation button can be used to select the object in focus or to start data processing.

#### **5.3 Project and data management**

Ferroscan and X-Scan data can be managed within a project at the same time.

#### **5.3.1 Managing PS 1000 X-Scan projects and data** 4

The "Projects" submenu provides access to functions that let you manage projects, display and analyze recorded scans and import new data from the PS 1000 X-Scan.<br>1 Import the data (projects / scans) directly from the

- 1. Import the data (projects / scans) directly from the PS 1000 X-Scan using the PSA 50/51 data transfer cable.<br>2. Select the Projects function from the main menu.
- 2. Select the Projects function from the main menu.<br>3. Select the desired project. The active project can
- Select the desired project. The active project can be identified by its "dog ear" at top right. **NOTE** The currently active project can also be accessed directly from the main menu by way of the Openproject function button.
- 4. Select the desired scan. The scan is then displayed.
- 5. Set the control behavior of the 4-way controller using the function button at top left.

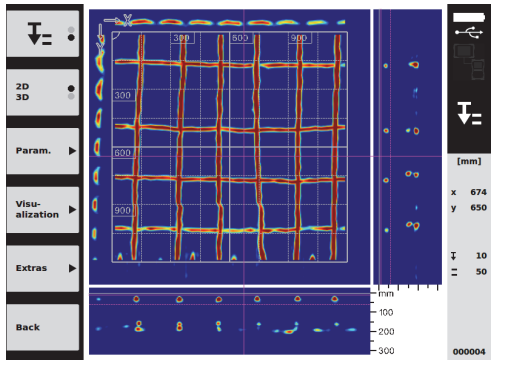

6. Use the function button to set the display mode to "2D" or "3D".

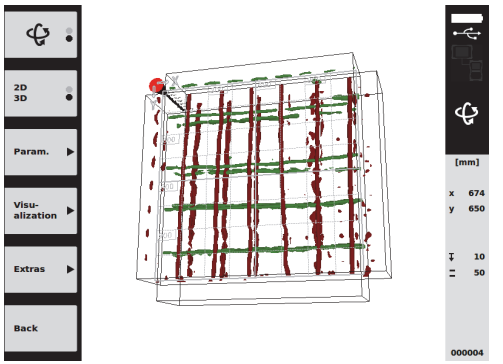

- 7. The Param. and Visu-alization function buttons can be used to change the visualization and calculation parameters. If you change the parameters under Param. the data must be recalculated. To do this, press the Ok confirmation button.
- 8. The Extras function button provides access to additional functions including the ability to export a simple report in PDF format or to set a marker position.
- 9. The data can be transferred to a PC for further analysis using the PSA 92 data transfer USB cable.

#### **5.3.2 Managing PS 200 S Ferroscan projects and data** 5

The "Projects" submenu provides access to functions that let you manage projects, display and analyze recorded scans and import new data from the PS 200 S Ferroscan.

1. Transfer the scan data directly from the PS 200 S Ferroscan system to the PSA 100 monitor via the infrared interface. Further information about importing PS 200 S Ferroscan data can be found in the PS 200 operating instructions.

- 2. Alternatively, the PUA 95 micro USB cable can be used to transfer scan data from the PSA 55 infrared adapter to the PSA 100 monitor. Further information about the PSA 55 infrared adapter can be found in the PS 200 operating instructions.
- 3. Select the Projects function from the main menu.
- 4. Select the desired project. The active project can be identified by its "dog ear" at top right. **NOTE** The currently active project can also be accessed directly from the main menu by way of the Openproject function button.
- 5. Set the control behavior of the 4-way controller using the function button at top left.

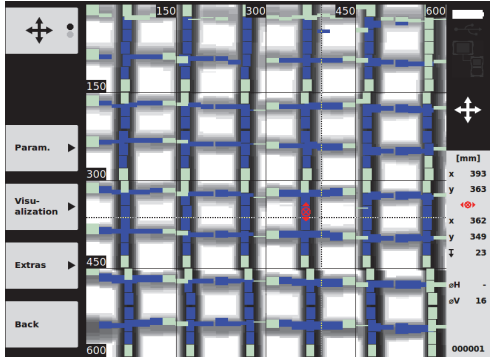

- 6. The Param. and Visu-alization function buttons can be used to change the visualization and calculation parameters.
- 7. The Extras function button provides access to additional functions including the ability to export a simple report in PDF format or to set a marker position.
- 8. Using the PSA 92 USB data cable, the data from the PSA 100 monitor can be transferred to a PC for further analysis.

## **6 Settings**

#### **6.1 The following settings can be adjusted:**

- Brightness
- Volume level
- Date / time
- Power modes
- Country settings

#### **NOTE**

Press the "Help" button to display the complete operating instructions.

## **7 Disposal**

#### **CAUTION**

Improper disposal of the equipment may have serious consequences: The burning of plastic components generates toxic fumes which may present a health hazard. Batteries may explode if damaged or exposed to very high temperatures, causing poisoning, burns, acid burns or environmental pollution. Careless disposal may permit unauthorized and improper use of the equipment. This may result in serious personal injury, injury to third parties and pollution of the environment.

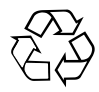

Most of the materials from which Hilti tools or appliances are manufactured can be recycled. The materials must be correctly separated before they can be recycled. In many countries, Hilti has already made arrangements for taking back old tools and appliances for recycling. Ask Hilti Customer Service or your Hilti representative for further information.

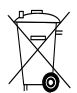

For EC countries only

Disposal of electrical appliances together with household waste is not permissible.

In observance of the European Directive on waste electrical and electronic equipment and its implementation in accordance with national law, electrical appliances that have reached the end of their life must be collected separately and returned to an environmentally compatible recycling facility.

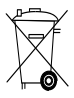

Dispose of the battery in accordance with national regulations.

## **8 FCC statement / IC statement**

#### **8.1 FCC statement (applicable in US) / IC statement (applicable in Canada)**

#### **CAUTION**

This equipment has been tested and found to comply with the limits for a class B digital device, pursuant to part 15 of the FCC rules. These limits are designed to provide reasonable protection against harmful interference in a residential installation. This equipment generates, uses and may radiate radio frequency energy. Accordingly, if not installed and used in accordance with the instructions, it may cause harmful interference to radio communications.

However, there is no guarantee that interference will not occur in a particular installation. If this equipment does cause harmful interference to radio or television reception, which can be determined by turning the equipment on and off, the user is encouraged to try to correct the interference by one or more of the following measures: Re-orient or relocate the receiving antenna.

Increase the separation between the equipment and receiver.

Consult the dealer or an experienced TV/radio technician for assistance.

#### **NOTE**

Changes or modifications not expressly approved by the party responsible for compliance could void the user's authority to operate the equipment.

This device complies with part 15 of the FCC Rules. Operation is subject to the following two conditions:

- 1. This device may not cause harmful interference.<br>2. This device must accept any interference receive
- This device must accept any interference received, including interference that may cause undesired operation.

This device complies with the requirements defined in RSS-220 in conjunction with RSS-Gen of IC.

- 1. This device may not cause harmful interference.
- 2. This device must accept any interference received, including interference that may cause undesired operation.

## **NOTICE ORIGINALE**

## **PSA 100 Moniteur**

**Avant de mettre l'appareil en marche, lire impérativement son mode d'emploi et bien respecter les consignes.**

**Le présent mode d'emploi doit toujours accompagner l'appareil.**

**Ne pas prêter ou céder l'appareil à un autre utilisateur sans lui fournir le mode d'emploi.**

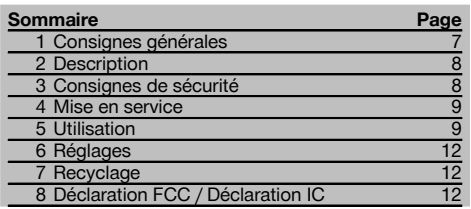

**1 Consignes générales**

#### **1.1 Termes signalant un danger et leur signification**

#### **DANGER**

Pour un danger imminent qui peut entraîner de graves blessures corporelles ou la mort.

#### **AVERTISSEMENT**

Pour attirer l'attention sur une situation pouvant présenter des dangers susceptibles d'entraîner des blessures corporelles graves ou la mort.

#### **ATTENTION**

Pour attirer l'attention sur une situation pouvant présenter des dangers susceptibles d'entraîner des blessures corporelles légères ou des dégâts matériels.

#### **REMARQUE**

Pour des conseils d'utilisation et autres informations utiles.

 $\blacksquare$  Les chiffres renvoient aux illustrations respectives. Les illustrations qui se rapportent au texte se trouvent sur les pages rabattables. Pour lire le mode d'emploi, rabattre ces pages de manière à voir les illustrations.

#### **Touches 11**

- @ Touches de fonction
- $(2)$  DEL état de marche
- = Touche Marche / Arrêt
- % Commutateur à bascule
- & Touche de confirmation (OK)
- ( Touche Home et Aide
- ) DEL état de charge

#### **1.2 Explication des pictogrammes et autres symboles d'avertissement**

#### **Symboles d'avertissement**

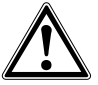

Avertissement danger général

#### **Symboles**

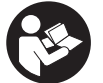

Lire le mode d'emploi avant d'utiliser l'appareil

## **2 Description**

#### **2.1 Emploi**

Le moniteur sert à afficher et à procéder à une analyse détaillée des scans qui ont été enregistrés par le biais de systèmes de scan Hilti.

Il est possible de gérer les scans dans des projets, puis de procéder à d'autres évaluations de données et de transmettre les données vers un PC pour archivage.

## **3 Consignes de sécurité**

#### **3.1 Consignes générales de sécurité**

Lire les instructions d'utilisation enregistrées dans l'appareil.

**En plus des consignes de sécurité figurant dans les différentes sections du présent mode d'emploi, il importe de toujours bien respecter les directives suivantes.**

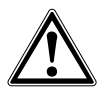

**Lire et comprendre toutes les consignes de sécurité et instructions.** Le non-respect des consignes de sécurité et instructions indiquées peut entraîner un choc électrique, un incendie et / ou de graves blessures sur les personnes. **Les consignes de sécurité et instructions doivent être intégralement conservées pour les utilisations futures.**

#### **3.2 Remarques fondamentales concernant la sécurité**

- a) **Tenir l'appareil laser hors de portée des enfants.**
- b) **Contrôler la zone d'affichage après avoir mis l'appareil en marche.** La zone d'affichage devrait afficher le logo Hilti et le nom de l'appareil. Une clause de non-responsabilité apparaît ensuite dans la zone d'affichage, que vous devez accepter pour pouvoir accéder au menu principal dans le projet actuel.
- c) **Toujours tenir compte des messages d'avertissement apparaissant dans la zone d'affichage.**
- d) **Veiller à ce que l'écran soit toujours lisible (par ex. ne jamais mettre les doigts sur la zone d'affichage, veiller à ce que l'écran ne se salisse pas).**
- e) **Ne jamais utiliser un appareil défectueux.** Contacter le S.A.V. Hilti.
- f) **Contrôler les réglages de l'appareil avant utilisation.**
- g) **Ne transporter l'appareil qu'après avoir sorti le bloc-accu.**
- h) **Transporter et stocker l'appareil en toute sécurité. La température de stockage doit être comprise entre -25 °C et 63 °C (-13 à 145°F).**
- i) **Lorsque l'appareil est déplacé d'un lieu très froid à un plus chaud ou vice-versa, le laisser atteindre la température ambiante avant de l'utiliser.**
- j) **Ne jamais percer/forer à des endroits où l'appareil a détecté des objets. Tenir compte du diamètre de**

**forage et toujours intégrer un facteur de sécurité approprié au calcul.**

- k) **Les résultats de mesure peuvent de principe être compromis dans certaines conditions environnementales. C'est par ex. le cas à proximité d'appareils qui génèrent de puissants champs magnétiques ou électromagnétiques, en présence d'humidité, de matériaux de** construction qui contiennent du métal. **matériaux isolants aluminisés, de structures multicouches, de supports avec cavités ainsi que des papiers peints ou carrelages conducteurs. C'est pourquoi, avant de procéder au perçage, sciage ou fraisage, il est recommandé d'étudier les matériaux support dans d'autres sources d'information (par ex. plans de construction).**
- l) **Prêter attention aux influences de l'environnement de l'espace de travail. Ne pas utiliser l'appareil dans des endroits présentant un danger d'incendie ou d'explosion.**
- m) **Avant d'utiliser un accessoire, vérifier qu'il est bien monté.**

#### **3.3 Aménagement correct du poste de travail**

- a) **Utiliser l'appareil uniquement dans les limites d'application définies.**
- b) **Respecter la réglementation locale en vigueur en matière de prévention des accidents.**
- c) **Lors de travaux d'alignement sur une échelle, éviter toute mauvaise posture. Veiller à toujours rester stable et à garder l'équilibre.**

#### **3.4 Compatibilité électromagnétique**

Bien que l'appareil réponde aux exigences les plus sévères des directives respectives, Hilti ne peut entièrement exclure la possibilité qu'un rayonnement très intense produise des interférences sur l'appareil et perturbe son fonctionnement. Dans ce cas ou en cas d'autres incertitudes, procéder à des mesures de contrôle. De même, Hilti n'exclut pas la possibilité qu'il produise des interférences sur d'autres appareils (par ex. systèmes de navigation pour avions).

#### **3.5 Mesures de sécurité générales**

- a) **Avant toute utilisation, l'appareil doit être contrôlé. Si l'appareil est endommagé, le faire réparer par le S.A.V. Hilti.**
- b) **Tenir l'appareil toujours en état sec et propre.**
- c) **Bien que l'appareil soit conçu pour être utilisé dans les conditions de chantier les plus dures, en prendre soin comme de tout autre instrument optique et électrique (par ex. jumelles, lunettes, appareil photo).**
- d) **Bien que l'appareil soit parfaitement étanche, il est conseillé d'éliminer toute trace d'humidité en l'essuyant avant de le ranger dans son coffret de transport.**
- e) **Il est interdit d'ouvrir ou de modifier l'appareil.**

#### **3.6 Utilisation et emploi scrupuleux des blocs-accus**

- a) **Le bloc-accu doit être tenu hors de la portée des enfants.**
- b) Le bloc-accu doit être retiré de l'appareil lorsque celui-ci n'est pas utilisé pendant un temps prolongé.
- c) **Ne pas surchauffer le bloc-accu et ne pas l'expo**ser au feu. Le bloc-accu risque d'exploser ou il y a risque de dégagement de substances toxiques.
- d) En cas d'utilisation abusive, du liquide peut sortir de l'accumulateur. **Éviter tout contact avec ce liquide. En cas de contact par inadvertance, rincer soigneusement avec de l'eau. Si le liquide rentre dans les yeux, les rincer abondamment à l'eau et consulter en plus un médecin.** Le liquide qui sort peut entraîner des irritations de la peau ou causer des brûlures.
- e) **Ne charger les blocs-accus que dans des chargeurs recommandés par le fabricant.** Un chargeur approprié à un type spécifique de bloc-accu peut engendrer un risque d'incendie lorsqu'il est utilisé avec d'autres blocs-accus.
- f) **Respecter les directives spécifiques relatives au transport, au stockage et à l'utilisation des blocsaccus Li‑Ion.**
- g) **Ne plus utiliser de blocs-accus ayant subi des dommages mécaniques.**

## **4 Mise en service**

#### **4.1 Insertion du bloc-accu et mise en marche de l'appareil 2 3**

- 1. Insérer le bloc-accu PSA 82 sur la face arrière de l'appareil.
- 2. Charger complètement le bloc-accu PSA 82 (se reporter aux instructions d'utilisation du bloc d'alimentation PUA 81, du bloc-accu PSA 82 et de la fiche de batterie de votre voiture PUA 82). **REMARQUE** Il est également possible, en guise d'alternative, de charger le bloc-accu PSA 82 hors du moniteur PSA 100 à l'aide d'un chargeur PSA 85 disponible séparément.
- 3. Mettre l'appareil en marche à l'aide de la touche Marche / Arrêt.<br>4. Vous devez accenter la clause de non-responsabilité qui appara
- 4. Vous devez accepter la clause de non-responsabilité qui apparaît à l'écran pour pouvoir utiliser l'appareil.
- 5. Pour arrêter l'appareil, maintenir la touche Marche/ Arrêt enfoncée pendant 3 secondes.

#### **4.2 Réglages**

Dans le cas d'un appareil neuf (qui sort d'usine), il sera d'abord demandé de sélectionner les réglages spécifiques au pays (Options régionales).

- 1. À l'aide du commutateur à bascule, sélectionner la langue souhaitée et confirmer votre choix à l'aide de la touche de fonction "OK".
- 2. Procéder ensuite de même pour les autres paramètres de configuration, respectivement en sélectionnant à l'aide du commutateur à bascule puis en confirmant à l'aide de "OK".
- 3. Confirmer les réglages effectués à l'aide de la touche de fonction "OK". **REMARQUE** Ces réglages de paramètres peuvent être ignorés à l'aide de la touche de fonction "Abandonner" même à la mise en marche suivante de l'appareil.

## **5 Utilisation**

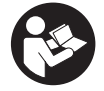

#### **5.1 Affichage des instructions d'utilisation**

1. Appuyer sur la touche Home pendant 5 s.

Les instructions d'utilisation sont affichées en fonction du contexte dans la zone d'affichage. Il est également possible de naviguer ensuite dans l'ensemble des instructions d'utilisation.

- 2. Les instructions d'utilisation peuvent aussi être affichée à l'aide de la touche de fonction Aide dans le menu Config du menu principal.
- 3. Pour fermer les instructions d'utilisation, appuyer sur la touche de fonction Retour.

## **5.2 Fonctions essentielles**

Les touches de fonction permettent de sélectionner les fonctions disponibles.

Le commutateur à bascule permet de déplacer la cible, modifier les valeurs des paramètres ou, selon le réglage, déplacer le réticule, modifier l'épaisseur et la profondeur de la couche, etc.

La touche de confirmation Ok permet de sélectionner l'élément ciblé ou de lancer le processus de traitement des données.

#### **5.3 Projets et gestion de données**

Il est possible au sein d'un même projet de gérer simultanément des données Ferroscan et X-Scan.

#### **5.3.1 Gestion de projets et données PS 1000 X-Scan** 4

Le sous-menu "Projets" permet de gérer des projets, d'afficher des scans enregistrés à des fins d'analyse et d'importer de nouvelles données à partir de PS 1000 X-Scan.

- 1. Importer les données (projets/scans) par le biais du câble de transmission de données PSA 50/51 directement à partir du scanner PS 1000 X-Scan.
- 2. Dans le menu principal, sélectionner la fonction Projets.<br>3. Sélectionner le projet souhaité. Le projet actif se reconn
- Sélectionner le projet souhaité. Le projet actif se reconnaît par l'angle supérieur droit replié. **REMARQUE** Le projet actif courant peut aussi être atteint directement à partir du menu principal à l'aide de la touche de fonction Ouvrirprojet.
- 4. Sélectionner le scan souhaité. Le scan est affiché.
- 5. Régler le comportement de commande du commutateur à bascule à l'aide de la touche de fonction en haut à gauche.

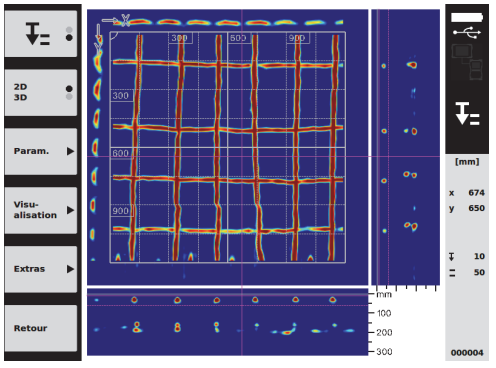

6. Régler le mode d'affichage à l'aide de la touche de fonction sur "2D" ou "3D".

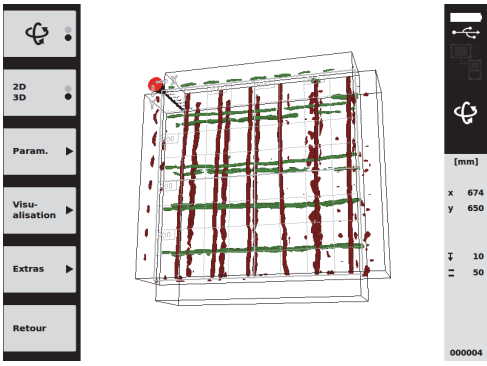

- 7. Les touches de fonction Param. et Visu-alisation permettent de modifier les paramètres de visualisation et de calcul. Si des valeurs de Param. doivent être modifiées, les données doivent être à nouveau calculées. Appuyer pour ce faire sur la touche de confirmation Ok.
- 8. La touche de fonction Extras permet entre autre d'exporter un rapport simple en format PDF ou de définir des positions de marquage.
- 9. Ces données peuvent ensuite être envoyées vers un PC par le biais du câble USB PSA 92 à des fins d'analyses ultérieures.

#### **5.3.2 Gestion de projets et données PS 200 S Ferroscan** 5

Le sous-menu "Projets" permet de gérer des projets, d'afficher des scans enregistrés à des fins d'analyse et d'importer de nouvelles données à partir de PS 200 S Ferroscan.

- 1. Importez les données numérisées par le biais de l'interface infrarouge directement à partir de PS 200 S Ferroscan vers le moniteur PSA 100. Pour plus d'informations sur l'importation de PS 200 S Ferroscan, se reporter au mode d'emploi du PS 200.
- 2. Les données numérisées peuvent aussi être importées avec le câble USB PUA 95 Micro à partir de l'adaptateur IR PSA 55 sur le moniteur PSA 100. Pour plus d'informations sur l'adaptateur IR PSA 55, se reporter au mode d'emploi du PS 200.
- 3. Dans le menu principal, sélectionner la fonction Projets.
- 4. Sélectionner le projet souhaité. Le projet actif se reconnaît par l'angle supérieur droit replié. **REMARQUE** Le projet actif courant peut aussi être atteint directement à partir du menu principal à l'aide de la touche de fonction Ouvrirprojet.
- 5. Régler le comportement de commande du commutateur à bascule à l'aide de la touche de fonction en haut à gauche.

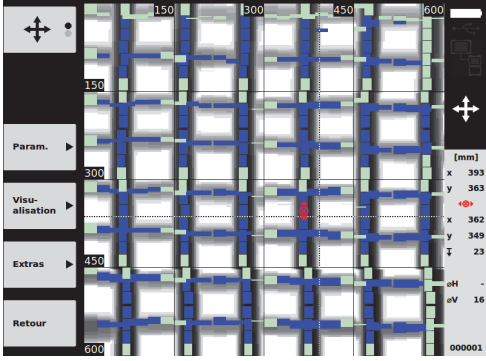

- 6. Les touches de fonction Param. et Visu-alisation permettent de modifier les paramètres de visualisation et de calcul.
- 7. La touche de fonction Extras permet entre autre d'exporter un rapport simple en format PDF ou de définir des positions de marquage.
- 8. Ces données peuvent ensuite être envoyées à partir du moniteur PSA 100 par le biais du câble USB PSA 92 à des fins d'analyses ultérieures.

## **6 Réglages**

#### **6.1 Les réglages suivants peuvent être effectués :**

- Luminosité
- Volume sonore
- Date / Heure
- Modes Énergie
- Options régionales

#### **REMARQUE**

fr

Appuyer sur la touche de fonction "Aide" pour accéder aux instructions d'utilisation en intégralité.

## **7 Recyclage**

#### **ATTENTION**

En cas de recyclage incorrect du matériel, les risques suivants peuvent se présenter : la combustion de pièces en plastique risque de dégager des fumées et gaz toxiques nocifs pour la santé. Les piles abîmées ou fortement échauffées peuvent exploser, causer des empoisonnements ou intoxications, des brûlures (notamment par acides), voire risquent de polluer l'environnement. En cas de recyclage sans précautions, des personnes non autorisées risquent d'utiliser le matériel de manière incorrecte, voire de se blesser sérieusement, d'infliger de graves blessures à des tierces personnes et de polluer l'environnement.

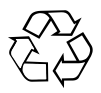

Les appareils Hilti sont fabriqués pour une grande partie en matériaux recyclables dont la réutilisation exige un tri adéquat. Dans de nombreux pays, Hilti est déjà équipé pour reprendre votre ancien appareil afin d'en recycler les composants. Consulter le service clients Hilti ou votre conseiller commercial.

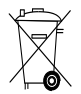

Pour les pays de l'UE uniquement.

Ne pas jeter les appareils de mesure électroniques dans les ordures ménagères !

Conformément à la directive européenne concernant les appareils électriques et électroniques anciens et sa transposition au niveau national, les appareils électriques usagés doivent être collectés séparément et recyclés de manière non polluante.

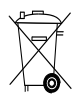

Les blocs-accus doivent être éliminés conformément aux réglementations nationales en vigueur.

## **8 Déclaration FCC / Déclaration IC**

#### **8.1 Déclaration FCC (valable aux États-Unis) / Déclaration IC (valable au Canada)**

#### **ATTENTION**

Cet appareil a subi des tests qui ont montré qu'il était conforme aux limites définies pour un instrument numérique de la classe B, conformément à l'alinéa 15 des règlements FCC. Ces limites sont conçues pour assurer une protection suffisante contre toutes interférences nuisibles dans les zones résidentielles. Des appareils de ce type génèrent, utilisent et peuvent donc émettre des radiations haute fréquence. S'ils ne sont pas installés et utilisés conformément aux instructions, ils peuvent causer des interférences nuisibles dans les réceptions de radiodiffusion.

L'absence de telles perturbations ne peut toutefois être garantie dans des installations de type particulier. Si cet appareil provoque des interférences nuisibles à la réception radio ou télévision, ce qui peut être constaté en arrêtant l'appareil et en le remettant en marche, l'utilisateur est tenu d'éliminer ces perturbations en adoptant l'une ou l'autre des mesures suivantes :

Réorienter l'antenne de réception ou la déplacer. Augmenter la distance entre l'appareil et le récepteur. Demander l'aide d'un revendeur ou d'un technicien spécialisé en radio/TV.

## **REMARQUE**

Toute modification ou tout changement subi par l'appareil et non expressément approuvé par Hilti peut limiter le droit de l'utilisateur à se servir de l'équipement.

Ce dispositif est conforme au paragraphe 15 des dispositions FCC. La mise en service est soumise aux deux conditions suivantes :

- 1. L'appareil n'engendre aucune perturbation nuisible.<br>2. L'appareil doit accepter des perturbations qui
- L'appareil doit accepter des perturbations qui risquent de déclencher un fonctionnement inopiné.

Ce dispositif est conforme aux exigences telles que définies dans RSS-220 en conjonction avec les RSS-Gen de l'IC.

- 1. L'appareil n'engendre aucune perturbation nuisible.<br>2. L'appareil doit accepter des perturbations qui
- L'appareil doit accepter des perturbations qui risquent de déclencher un fonctionnement inopiné.

## **Monitor PSA 100**

**Lea detenidamente el manual de instrucciones antes de la puesta en servicio.**

**Conserve el manual de instrucciones siempre cerca de la herramienta.**

**No entregue nunca la herramienta a otras personas sin el manual de instrucciones.**

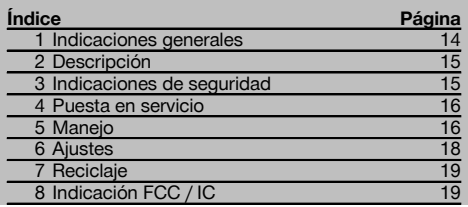

1 Los números hacen referencia a las ilustraciones que pueden encontrarse en las páginas desplegables correspondientes. Manténgalas desplegadas mientras estudia el manual de instrucciones.

#### **Teclas 11**

- @ Teclas de función
- $\widetilde{2}$ ) LED indicador del estado de funcionamiento
- $\widetilde{3}$ ) Tecla de encendido/apagado
- $\overline{4}$  Conmutador
- & Tecla de confirmación (OK)
- ( Tecla de Inicio y de Ayuda
- ) LED indicador del estado de carga

## **1 Indicaciones generales**

#### **1.1 Señales de peligro y su significado**

#### **PELIGRO**

Término utilizado para un peligro inminente que puede ocasionar lesiones graves o incluso la muerte.

#### **ADVERTENCIA**

Término utilizado para una posible situación peligrosa que puede ocasionar lesiones graves o la muerte.

#### **PRECAUCIÓN**

Término utilizado para una posible situación peligrosa que puede ocasionar lesiones o daños materiales leves.

#### **INDICACIÓN**

Término utilizado para indicaciones de uso y demás información de interés.

#### **1.2 Explicación de los pictogramas y otras indicaciones**

#### **Símbolos de advertencia**

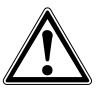

Advertencia de peligro en general

#### **Símbolos**

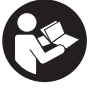

Leer el manual de instrucciones antes del uso

## **2 Descripción**

#### **2.1 Utilización**

El monitor permite la visualización y análisis detallado de imágenes registradas con los sistemas de escaneado de Hilti.

Las imágenes escaneadas pueden organizarse en proyectos y transferirse a un PC para su evaluación y archivado posterior.

## **3 Indicaciones de seguridad**

#### **3.1 Indicaciones generales de seguridad**

Lea el manual de instrucciones guardado en la herramienta.

**Además de las indicaciones técnicas de seguridad de cada uno de los capítulos de este manual de instrucciones, se deberán respetar de forma estricta las siguientes disposiciones.**

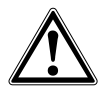

**Lea con atención todas las instrucciones e indicaciones de seguridad.** Si no se respetan las instrucciones e indicaciones de seguridad pueden producirse descargas eléctricas, incendios o lesiones graves. **Conserve todas las instrucciones e indicaciones de seguridad para futuras consultas.**

#### **3.2 Observaciones básicas de seguridad**

- a) **Mantenga las herramientas láser alejadas de los niños.**
- b) **Compruebe la pantalla después de haber conectado la herramienta.** La pantalla debería mostrar el logo de Hilti y el nombre de la herramienta. Posteriormente aparecerá un aviso de exención de responsabilidad que deberá aceptar para acceder al menú principal con el proyecto actual.
- c) **Observe siempre los avisos de advertencia de la pantalla.**
- d) **Sujete la pantalla de forma que pueda leerla (p. ej., no la sujete poniendo los dedos encima de la pantalla, y no deje que la pantalla se ensucie).**
- e) **Nunca utilice la herramienta cuando esté averiada.** Póngase en contacto con el Servicio de Asistencia de Hilti.
- f) **Compruebe los ajustes de la herramienta antes de su uso.**
- g) **Extraiga siempre la batería para transportar la herramienta.**
- h) **Procure unas condiciones de transporte y almacenamiento seguras para la herramienta. La temperatura de almacenamiento se encuentra entre -25 °C y 63 °C (de -13 a 145 °F).**
- i) **Si la herramienta pasa de estar sometida a un frío intenso a un entorno más cálido o viceversa, espere a que alcance una temperatura similar a la del entorno antes de empezar a utilizarla.**
- j) **No taladre en los puntos en los que la herramienta ha encontrado objetos. Tenga en cuenta el diámetro de taladrado y añada siempre un factor de seguridad adecuado.**
- k) **Los resultados de la medición pueden verse afectados por determinadas condiciones del entorno. Entre ellas se encuentran, p. ej., la proximidad de herramientas que generen fuertes campos magnéticos o electromagnéticos, humedad, materiales de construcción que contengan metales, materiales aislantes con laminado de aluminio, estructuras de capas, superficies de trabajo con cavidades huecas, así como papeles pintados o azulejos conductores. Por ello, antes de taladrar, serrar o fresar en las superficies de trabajo, tenga en cuenta también otras fuentes de información (p. ej., los planos).**
- l) **Tenga en cuenta las condiciones ambientales. No utilice la herramienta en aquellos casos donde exista peligro de incendio o explosión.**
- m) **Antes de trabajar con los accesorios, asegúrese de que están correctamente montados.**

#### **3.3 Organización segura del lugar de trabajo**

- a) **Utilice la herramienta solo dentro de los límites de aplicación definidos.**
- b) **Observe las disposiciones locales sobre prevención de accidentes.**
- c) **Durante el proceso de orientación de los conductores, procure no adoptar posturas forzadas. Procure que la postura sea estable y manténgase siempre en equilibrio.**

#### **3.4 Compatibilidad electromagnética**

Si bien la herramienta cumple los estrictos requisitos de las directivas pertinentes, Hilti no puede excluir la posibilidad de que la herramienta se vea afectada por una radiación intensa, que podría ocasionar un funcionamiento inadecuado. En este caso o ante otras irregularidades, deben realizarse mediciones de control. Hilti tampoco puede excluir la posibilidad de que otros aparatos resulten afectados (p. ej., los dispositivos de navegación de los aviones).

#### **3.5 Medidas de seguridad generales**

a) **Compruebe la herramienta antes de su utilización. Si presentara daños, acuda al departamento del servicio técnico de Hilti para que la reparen.**

- b) **Mantenga la herramienta siempre limpia y seca.**
- c) **Si bien la herramienta está diseñada para unas condiciones de trabajo duras en el lugar de construcción, trátela con cuidado, igual que las demás herramientas ópticas y eléctricas (prismáticos, gafas, cámara fotográfica, etc.).**
- d) **Aunque la herramienta está protegida contra la humedad, séquela con un paño antes de introducirla en el contenedor de transporte.**
- e) **No está permitido abrir o modificar la herramienta.**
- **3.6 Manipulación y utilización segura de las baterías**
- a) **Mantenga la batería fuera del alcance de los niños.**
- b) Saque la batería de la herramienta cuando no la vaya a utilizar durante un período prolongado.
- c) **No deje que la batería se caliente en exceso ni la exponga al fuego.** La batería puede explotar o liberar sustancias tóxicas.
- d) La utilización inadecuada de la batería puede provocar fugas de líquido. **Evite el contacto con este líquido. En caso de contacto accidental, enjuague el área afectada con abundante agua. En caso de contacto con los ojos, aclárelos con agua abundante y consulte de inmediato a su médico.** El líquido de la batería puede irritar la piel o producir quemaduras.
- e) **Cargue las baterías únicamente con los cargadores recomendados por el fabricante.** La carga de baterías en un cargador destinado a otro tipo de baterías puede provocar incendios.
- Tenga en cuenta las directivas especiales en ma**teria de transporte, almacenamiento y funcionamiento de las baterías de Ion-Litio.**
- g) **Las baterías que presenten daños mecánicos no pueden volver a utilizarse.**

## **4 Puesta en servicio**

#### **4.1 Introducción de la batería y conexión de la herramienta 2 3**

- 1. Introduzca la batería PSA 82 en el lado posterior de la herramienta.
- 2. Cargue completamente la batería PSA 82 (véase el manual de instrucciones del bloque de alimentación PUA 81, de la batería PSA 82 y del conector de batería para automóvil PUA 82). **INDICACIÓN** La batería PSA 82 puede cargarse también con el cargador PSA 85 disponible por separado fuera del monitor PSA 100.
- 3. Conecte la herramienta con la tecla de encendido/apagado.<br>4. Para empezar a utilizarla, deberá acentar el aviso de exenció
- 4. Para empezar a utilizarla, deberá aceptar el aviso de exención de responsabilidad que aparece en la pantalla.<br>5. Para apagar la herramienta, mantenga pulsada la tecla de encendido/apagado durante 3 segundos.
- 5. Para apagar la herramienta, mantenga pulsada la tecla de encendido/apagado durante 3 segundos.

#### **4.2 Ajustes**

En las herramientas recién enviadas de fábrica se le solicitará en primer lugar que seleccione los ajustes regionales específicos.

- 1. Seleccione con el conmutador el idioma y confirme la selección con la tecla "OK".
- 2. A continuación, vaya seleccionando las demás opciones con el conmutador y la tecla de confirmación "OK".
- 3. Confirme los ajustes pulsando la tecla de función "Ok". **INDICACIÓN** También puede dejar estos ajustes para la siguiente vez que se encienda la herramienta mediante la tecla de función "Saltar".

## **5 Manejo**

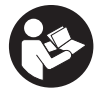

#### **5.1 Visualización del manual de instrucciones**

- 1. Pulse la tecla de inicio durante 5 segundos.
- El manual de instrucciones se muestra en la pantalla según contexto. Después podrá navegar por todo el manual.
- 2. Para visualizar el manual de instrucciones, pulse la tecla de función Ayuda del menú de ajuste (en el menú principal).
- 3. Para salir del manual de instrucciones, pulse la tecla de función Atrás.

es

#### **5.2 Funciones básicas**

Las teclas de función le permiten seleccionar las funciones disponibles.

Con el conmutador puede desplazar el cursor, modificar los valores de los parámetros o, dependiendo del ajuste, desplazar la cruz reticular, modificar el espesor/profundidad de capa, etc.

Con la tecla de confirmación Ok puede seleccionar el elemento señalado por el cursor o iniciar el procesamiento de datos.

#### **5.3 Proyectos y administración de datos**

Dentro de un proyecto se pueden gestionar a la vez datos de Ferroscan y X-Scan.

## **5.3.1 Gestionar provectos y datos de PS 1000 X-Scan**  $\blacksquare$

En el submenú "Proyectos" puede gestionar proyectos, visualizar y analizar escaneos registrados, así como importar nuevos datos desde PS 1000 X-Scan.

- 1. Importe los datos (proyectos/imágenes escaneadas) directamente desde la PS 1000 X-Scan a través del cable de datos PSA 50/51.
- 2. En el menú principal seleccione la función Proyectos.<br>3. Seleccione un provecto. El provecto activo se ident
- 3. Seleccione un proyecto. El proyecto activo se identifica mediante una esquina doblada en la parte superior derecha.

**INDICACIÓN** Puede acceder al proyecto activo directamente desde el menú principal mediante la tecla de función Abrirproyecto.

- 4. Seleccione la imagen de escaneado deseada. Se muestra la imagen de escaneado.
- 5. Ajuste la reacción de control del conmutador con la tecla de función superior izquierda.

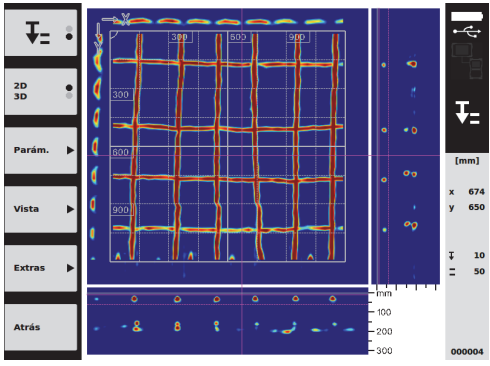

6. Ajuste el tipo de visualización en "2D" o "3D" con la tecla de función correspondiente.

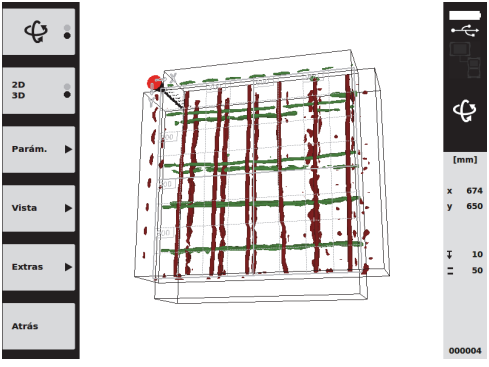

7. Con las teclas de función Parám. y Vista puede modificar los parámetros de cálculo y visualización. Para modificar los valores de Parám. es preciso volver a calcular los datos. Pulse para ello la tecla de confirmación Ok.

- 8. La tecla de función Extras le permite, entre otras cosas, exportar un informe sencillo en PDF o definir posiciones del marcador.
- 9. Si lo desea, puede transferir los datos a un PC a través del cable de datos USB PSA 92 para su análisis posterior.

## **5.3.2 Gestionar proyectos y datos de Ferroscan PS 200 S** 5

En el submenú "Proyectos" puede gestionar proyectos, visualizar y analizar escaneos registrados, así como importar nuevos datos desde Ferroscan PS 200 S.

- 1. Importe datos escaneados mediante la interfaz de infrarrojos directamente desde Ferroscan PS 200 S al monitor PSA 100. En el manual de instrucciones encontrará información detallada sobre cómo importar desde Ferroscan PS 200 S a PS 200.
- 2. O importe datos escaneados con el cable micro USB PUA 95 desde el adaptador IR PSA 55 al monitor PSA 100. En el manual de instrucciones de PS 200 encontrará información detallada sobre el adaptador IR PSA 55.
- 3. En el menú principal seleccione la función Proyectos.
- 4. Seleccione un proyecto. El proyecto activo se identifica mediante una esquina doblada en la parte superior derecha.

**INDICACIÓN** Puede acceder al proyecto activo directamente desde el menú principal mediante la tecla de función Abrirproyecto.

5. Ajuste la reacción de control del conmutador con la tecla de función superior izquierda.

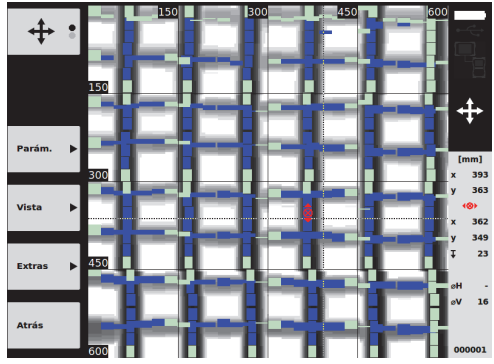

- 6. Con las teclas de función Parám. y Vista puede modificar los parámetros de cálculo y visualización.
- La tecla de función Extras le permite, entre otras cosas, exportar un informe sencillo en PDF o definir posiciones del marcador.
- 8. Si lo desea, puede transferir los datos a un PC desde el monitor PSA 100 a través del cable de datos USB PSA 92 para su análisis posterior.

## **6 Ajustes**

## **6.1 Pueden ajustarse los siguientes parámetros:**

- Luminosidad
- Volumen
- Fecha y hora
- Modos de energía
- Ajustes de país

## **INDICACIÓN**

Pulse la tecla de función "Ayuda" para abrir el manual de instrucciones completo.

## **7 Reciclaje**

#### **PRECAUCIÓN**

Una eliminación no reglamentaria del equipamiento puede tener las siguientes consecuencias: si se queman las piezas de plástico se generan gases tóxicos que pueden afectar a las personas. Si las pilas están dañadas o se calientan en exceso pueden explotar y ocasionar intoxicaciones, incendios, causticaciones o contaminación del medio ambiente. Si se realiza una evacuación imprudente, el equipo puede caer en manos de personas no autorizadas que hagan un uso inadecuado del mismo. Como consecuencia podrían resultar dañadas terceras personas y el medio ambiente se vería perjudicado.

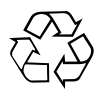

Las herramientas Hilti están fabricadas en su mayor parte con materiales reutilizables. La condición para dicha reutilización es una separación de materiales adecuada. En muchos países, Hilti ya dispone de un servicio de recogida de la herramienta usada. Póngase en contacto con el servicio de atención al cliente de Hilti o con su asesor de ventas.

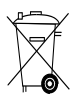

Solo para países de la Unión Europea.

No desechar las herramientas de medición electrónicas junto con los residuos domésticos.

De acuerdo con la directiva europea sobre residuos de aparatos eléctricos y electrónicos, así como su traslado a la legislación nacional, las herramientas eléctricas usadas se someterán a una recogida selectiva y a una reutilización compatible con el medio ambiente.

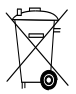

Deseche las baterías conforme a la normativa nacional aplicable

## **8 Indicación FCC / IC**

#### **8.1 Indicación FCC (válida en EE. UU.) / Indicación IC (válida en Canadá)**

#### **PRECAUCIÓN**

Esta herramienta ha cumplido en las pruebas realizadas los valores límite que se estipulan en el apartado 15 de la normativa FFC para herramientas digitales de la clase B. Estos valores límite implican una protección suficiente ante radiaciones por avería en instalaciones situadas en zonas habitadas. Las herramientas de este tipo generan y utilizan altas frecuencias, y pueden, por tanto, emitirlas. Por esta razón pueden provocar anomalías en la recepción radiofónica si no se han instalado y puesto en funcionamiento según las especificaciones correspondientes.

No puede garantizarse la ausencia total de anomalías en instalaciones específicas. En caso de que esta herramienta produzca interferencias en la recepción de radio o televisión (puede comprobarse desconectando y volviendo a conectar la herramienta), el usuario deberá tomar las siguientes medidas para solventar dichas anomalías:

Oriente de nuevo o cambie de lugar la antena de recepción.

Aumente la distancia entre la herramienta y el receptor. Consulte a su proveedor o a un técnico de radio y televisión.

#### **INDICACIÓN**

Los cambios o ampliaciones no autorizados expresamente por el organismo homologador pueden restringir el derecho del usuario a poner la herramienta en funcionamiento.

Esta herramienta está sujeta al apartado 15 de la normativa FCC. La puesta en servicio está sujeta a las dos condiciones siguientes:

- 1. La herramienta no causa anomalías.<br>2. La herramienta tolera anomalías que
- La herramienta tolera anomalías que pueden generar un estado de funcionamiento no deseado.

Esta herramienta cumple los requisitos estipulados en la norma RSS-220, además de los requisitos generales (RSS-Gen) de IC.

- 1. La herramienta no causa anomalías.
- 2. La herramienta tolera anomalías que pueden generar un estado de funcionamiento no deseado.

## **Monitor PSA 100**

**Antes de utilizar a ferramenta, por favor leia atentamente o manual de instruções.**

**Conserve o manual de instruções sempre junto da ferramenta.**

**Entregue a ferramenta a outras pessoas apenas juntamente com o manual de instruções.**

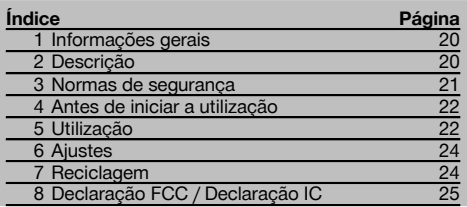

1 Estes números referem-se a figuras. Estas encontramse nas contracapas desdobráveis. Ao ler as instruções, mantenha as contracapas abertas.

#### **Teclas**

- @ Teclas de função
- $(2)$  LED Estado de funcionamento
- = Tecla Ligar/Desligar
- (4) Tecla basculante
- & Tecla de confirmação (OK)
- ( Tecla Home e Ajuda
- $(7)$  LED Estado de carga

## **1 Informações gerais**

#### **1.1 Indicações de perigo e seu significado**

#### **PERIGO**

Indica perigo iminente que pode originar acidentes pessoais graves ou até mesmo fatais.

#### **AVISO**

Indica uma situação potencialmente perigosa que pode causar graves ferimentos pessoais, até mesmo fatais.

#### **CUIDADO**

Indica uma situação potencialmente perigosa que pode originar ferimentos ligeiros ou danos na ferramenta ou noutros materiais.

#### **NOTA**

Indica instruções ou outras informações úteis.

#### **1.2 Significado dos pictogramas e outras notas Sinais de aviso**

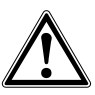

Perigo geral

#### **Símbolos**

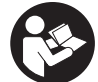

Leia o manual de instruções antes da utilização.

## **2 Descrição**

#### **2.1 Utilização**

O monitor serve para a visualização e análise pormenorizada de explorações que tenham sido registadas por sistemas de exploração da Hilti.

As explorações podem ser geridas em projectos e, em seguida, transferidas para um PC para avaliação subsequente dos dados e arquivamento.

## **3 Normas de segurança**

#### **3.1 Normas gerais de segurança**

Leia o manual de instruções guardado na ferramenta.

**Além das regras especificamente mencionadas em cada capítulo deste manual de instruções, deve observar sempre os pontos a seguir indicados.**

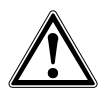

**Leia todas as normas de segurança e instruções.** O não cumprimento das normas de segurança e instruções pode resultar em choque eléctrico, incêndio e/ou lesões graves. **Guarde bem todas as normas de segurança e instruções para futura referência.**

#### **3.2 Informação básica no que se refere a normas de segurança**

- a) **Mantenha as crianças afastadas dos aparelhos laser.**
- b) **Verifique o campo indicador depois de ligar a ferramenta.** O campo indicador deverá exibir o logótipo da Hilti e o nome da ferramenta. Em seguida, surge no campo indicador uma cláusula de desresponsabilização que tem de aceitar para aceder ao menu principal com o projecto actual.
- c) **Respeite sempre as mensagens de aviso no campo indicador.**
- d) **Mantenha o campo indicador legível (não toque, por exemplo, com os dedos no campo indicador; não deixe que o campo indicador fique sujo).**
- e) **Nunca use uma ferramenta avariada.** Contacte um Centro de Assistência Técnica Hilti.
- f) **Verifique os ajustes da ferramenta antes de a utilizar.**
- g) **Transporte a ferramenta apenas com a bateria retirada.**
- h) **Transporte e acondicione bem a ferramenta. A temperatura de armazenamento situa-se entre - 25 °C e 63 °C (-13 °F a 145 °F).**
- i) **Quando existem consideráveis diferenças de temperatura, permita que a ferramenta se adapte à temperatura ambiente antes de iniciar a sua utilização.**
- j) **Não efectue perfurações em locais onde a ferramenta tenha detectado objectos. Considere o diâmetro de perfuração e inclua sempre um factor de segurança adequado.**
- k) **Devido ao princípio utilizado, os resultados podem ser prejudicados por determinadas condições ambientais. Destas fazem parte, por ex., a proximidade de aparelhos que geram fortes campos magnéticos e electromagnéticos, humidade, materiais de construção que contêm metal, materiais isoladores laminados, estruturas em múltiplas camadas, materiais base com cavidades, assim como papéis de parede ou tijoleira condutora. Por esta razão, antes de perfurar, serrar ou**

**cortar em materiais base, tenha também em atenção outras fontes de informação (por ex., planos de construção).**

- l) **Considere as influências ambientais. Não utilize o aparelho onde possa existir risco de incêndio ou explosão.**
- m) **Antes de trabalhar com acessórios, certifique-se de que estão correctamente montados.**

#### **3.3 Organização do local de trabalho**

- a) **Não exceda os limites definidos para este aparelho.**
- b) **Respeite as directrizes para a prevenção de acidentes que vigoram no país de utilização.**
- c) **Evite posições perigosas se trabalhar sobre uma escada ou andaime. Mantenha uma posição de trabalho segura e equilibrada.**

#### **3.4 Compatibilidade electromagnética**

Embora o aparelho esteja de acordo com todas as directivas e regulamentações obrigatórias, a Hilti não pode excluir totalmente a hipótese de o aparelho poder sofrer mau funcionamento devido a interferências causadas por radiação muito intensa. Nestas circunstâncias, deverá fazer medições comprovativas. A Hilti também não pode excluir totalmente a hipótese de outros aparelhos poderem sofrer interferências (por exemplo, equipamentos de navegação aérea).

#### **3.5 Medidas gerais de segurança**

- a) **Verifique a ferramenta antes de a utilizar. Se constatar danos, mande reparar a ferramenta num Centro de Assistência Técnica Hilti.**
- b) **Mantenha a ferramenta sempre limpa e seca.**
- c) **Embora a ferramenta tenha sido concebida para trabalhar sob árduas condições nas obras, esta deve ser manuseada com cuidado, à semelhança do que acontece com qualquer outro equipamento óptico e eléctrico (como, por exemplo, binóculos, óculos, máquina fotográfica).**
- d) **Embora na sua concepção se tenha prevenido a entrada de humidade, o aparelho deve ser limpo antes de ser guardado na mala de transporte.**
- e) **Não é permitido abrir ou modificar o equipamento.**

#### **3.6 Utilização e manutenção das baterias**

- a) **Mantenha a bateria afastada do alcance das crianças.**
- b) Tire a bateria da ferramenta se não a utilizar durante um período mais prolongado.
- c) **Não exponha a bateria a temperaturas excessivas e ao fogo.** A bateria pode explodir ou libertar substâncias tóxicas.
- d) Utilizações inadequadas podem provocar derrame do líquido da bateria. **Evite o contacto com este líquido. No caso de contacto acidental, enxagúe imediatamente com água. Em caso de contacto**

**do líquido com os olhos, lave-os abundantemente com água e procure auxílio médico.** O líquido derramado pode provocar irritações ou queimaduras da pele.

e) **Apenas deverá carregar as baterias em carregadores recomendados pelo fabricante.** Num carregador adequado para um determinado tipo de bateria existe perigo de incêndio se for utilizado para outras baterias.

- f) **Observe as regras específicas sobre transporte, armazenagem e utilização de baterias de iões de lítio.**
- g) **Baterias que sofreram danos mecânicos não devem voltar a ser utilizadas.**

## **4 Antes de iniciar a utilização**

#### **4.1 Inserir a bateria e ligar o monitor 2 3**

- 1. Insira a bateria PSA 82 na parte de trás do monitor.
- 2. Carregue a bateria PSA 82 completamente (consultar o manual de instruções do módulo de rede PUA 81, da bateria PSA 82 e do carregador de isqueiro PUA 82). **NOTA** Em alternativa, pode carregar a bateria PSA 82 fora do monitor PSA 100 através do carregador PSA 85 disponível em separado.
- 3. Ligue o monitor com a tecla Ligar/Desligar.
- 4. Aceite os termos de utilização que surgem no ecrã para poder operar o monitor.<br>5. Para desligar, mantenha a tecla Ligar/Desligar premida durante 3 segundos
- 5. Para desligar, mantenha a tecla Ligar/Desligar premida durante 3 segundos.

#### **4.2 Ajustes**

pt

No caso de ferramentas totalmente novas, é primeiro solicitado a seleccionar os ajustes específicos do país em questão.

- 1. Através da tecla basculante, seleccione o idioma pretendido e confirme a sua escolha através da tecla de confirmação "OK".
- 2. Em seguida, seleccione através da tecla basculante e da tecla de confirmação "OK" os outros ajustes.
- 3. Confirme os ajustes efectuados através da tecla de função "OK". **NOTA** Através da tecla de função "Skip" também pode adiar estes ajustes para a próxima vez que ligar a ferramenta.

## **5 Utilização**

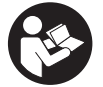

#### **5.1 Visualizar o manual de instruções**

- 1. Prima a tecla Home durante 5 segundos. O manual de instruções é-lhe apresentado sensível ao contexto no campo indicador. Em seguida, pode navegar em todo o manual de instruções.
- 2. Também pode visualizar o manual de instruções por intermédio do menu de ajustes no menu principal, através da tecla de função Ajuda.
- 3. Para fechar o manual de instruções, prima a tecla de função Voltar.

#### **5.2 Funções básicas**

Através das teclas de função, pode seleccionar as funções disponíveis.

Através da tecla basculante, pode deslocar o foco, alterar valores dos parâmetros ou, consoante o ajuste, deslocar o retículo, alterar a espessura e profundidade da camada, etc.

Através da tecla de confirmação Ok, pode seleccionar o elemento focado ou iniciar o processamento de dados.

#### **5.3 Projectos e gestão de dados**

Dentro de um projecto, é possível gerir simultaneamente dados Ferroscan e X-Scan.

#### **5.3.1 Gerir projectos e dados PS 1000 X-Scan** 4

No submenu "Projectos" pode gerir projectos, visualizar e analisar explorações registadas e importar dados novos da PS 1000 X-Scan.

- 1. Importe os dados (projectos/explorações) directamente do PS 1000 X-Scan através do cabo de dados PSA 50/51.
- 2. No menu principal, seleccione a função Projectos.<br>3. Seleccione o projecto pretendido. O projecto activ
- 3. Seleccione o projecto pretendido. O projecto activo pode ser reconhecido pelo canto superior direito dobrado. **NOTA** Também pode chegar ao projecto activo no momento directamente a partir do menu principal através da tecla de função Abrirprojecto.
- 4. Seleccione a exploração pretendida. A exploração é exibida.
- 5. Ajuste o modo de controlo da tecla basculante através da tecla de função em cima à esquerda.

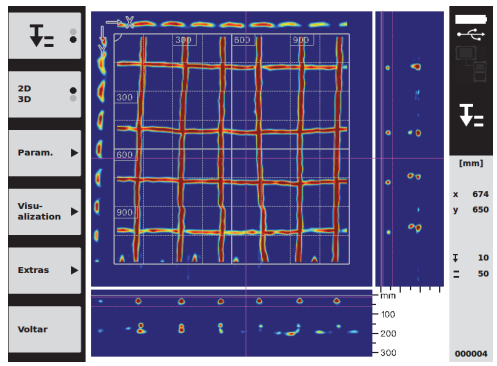

6. Ajuste o modo de apresentação para "2D" ou "3D" através da tecla de função.

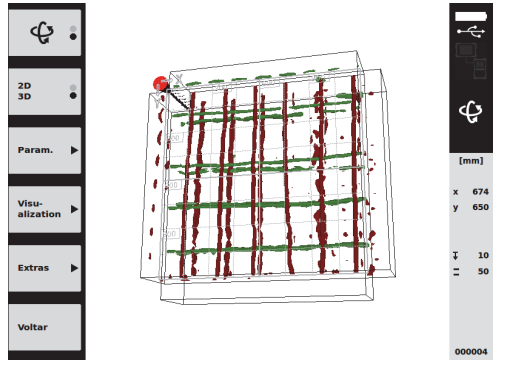

- 7. Através das teclas de função Param. e Visu-alization, pode alterar os parâmetros de visualização e cálculo. Se alterar os valores em Param., os dados têm de ser calculados de novo. Para o efeito, prima a tecla de confirmação Ok.
- 8. Através da tecla de função Extras pode, entre outras coisas, exportar um relatório simples como PDF ou assinalar posições através de marcadores.
- 9. Para outras análises, pode transferir os dados para um PC através do cabo de dados USB PSA 92.

#### **5.3.2 Gerir projectos e dados PS 200 S Ferroscan** 5

No submenu "Projectos" pode gerir projectos, visualizar e analisar explorações registadas e importar dados novos da PS 200 S Ferroscan.

- 1. Importe os dados de exploração directamente da PS 200 S Ferroscan para o monitor PSA 100 através da interface de infravermelhos. No manual de instruções da PS 200 S poderá encontrar mais informações sobre a importação a partir da PS 200 S Ferroscan.
- 2. Ou importe os dados de exploração com o cabo micro USB PUA 95 a partir do adaptador de infravermelhos PSA 55 para o monitor PSA 100. No manual de instruções PS 200 poderá encontrar mais informações sobre o adaptador de infravermelhos PSA 55.

pt

- 3. No menu principal, seleccione a função Projectos.
- 4. Seleccione o projecto pretendido. O projecto activo pode ser reconhecido pelo canto superior direito dobrado. **NOTA** Também pode chegar ao projecto activo no momento directamente a partir do menu principal através da tecla de função Abrirprojecto.
- 5. Ajuste o modo de controlo da tecla basculante através da tecla de função em cima à esquerda.

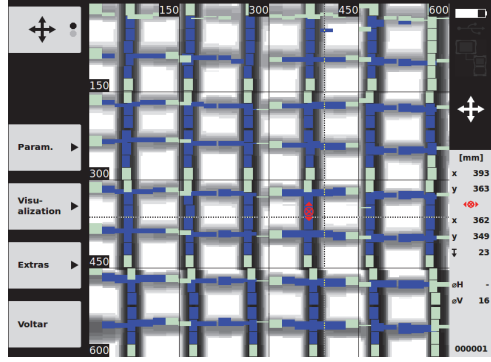

- 
- 6. Através das teclas de função Param. e Visu-alization, pode alterar os parâmetros de visualização e cálculo. 7. Através da tecla de função Extras pode, entre outras coisas, exportar um relatório simples como PDF ou assinalar posições através de marcadores.
- 8. Para outras análises, pode transferir os dados do monitor PSA 100 para um PC através do cabo de dados USB PSA 92.

## **6 Ajustes**

#### **6.1 Pode realizar os seguintes ajustes:**

- Luminosidade
- Volume
- Data/Hora
- Modos de alimentação
- Definições do país

#### **NOTA**

Prima a tecla de função "Help" para abrir o manual de instruções completo.

## **7 Reciclagem**

#### **CUIDADO**

A reciclagem incorrecta do equipamento pode ter graves consequências: a combustão de componentes plásticos pode gerar fumos tóxicos que representam um perigo para a saúde. Se danificadas ou expostas a temperaturas muito elevadas, as baterias podem explodir, originando queimaduras por ácido, intoxicação e poluição ambiental. Uma reciclagem incorrecta (ou ausência desta) permite que pessoas não autorizadas/habilitadas utilizem o equipamento para fins diferentes daqueles para os quais foi concebido. Consequentemente, podem ferir-se a si próprias ou a terceiros ou causar poluição ambiental.

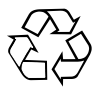

As ferramentas Hilti são, em grande parte, fabricadas com materiais recicláveis. Um pré-requisito para a reciclagem é que esses materiais sejam devidamente separados. A Hilti já iniciou em muitos países a recolha da sua ferramenta usada para fins de reaproveitamento. Para mais informações dirija-se ao Serviço de Clientes Hilti local ou ao vendedor.

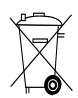

Apenas para países da UE

Não deite aparelhos de medição eléctricos no lixo doméstico!

De acordo com a directiva europeia relativa aos resíduos de equipamentos eléctricos e electrónicos e a correspondente transposição para as leis nacionais, as ferramentas eléctricas usadas devem ser recolhidas separadamente, sendo encaminhadas para um reaproveitamento ecológico.

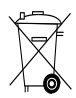

Recicle as baterias de acordo com as regulamentações nacionais em vigor

## **8 Declaração FCC / Declaração IC**

#### **8.1 Declaração FCC (aplicável nos EUA) / Declaração IC (aplicável no Canadá)**

#### **CUIDADO**

Esta ferramenta foi testada e declarada dentro dos limites estipulados para equipamentos digitais da Classe B, de acordo com a Parte 15 das Regras FCC. Estes limites correspondem a um nível de protecção razoável contra interferências prejudiciais em instalações residenciais. Estas ferramentas geram, usam e podem irradiar energia de radiofrequência e, se não forem instaladas e utilizadas segundo estas instruções, podem causar interferências prejudiciais nas comunicações rádio.

No entanto, não é absolutamente garantido que não ocorram interferências numa instalação particular. Caso esta ferramenta provoque interferências na recepção de rádio ou de televisão, o que poderá ser verificado ao ligar e desligar esta ferramenta, a solução será tentar corrigir essa interferência da seguinte forma:

Reorientar ou deslocar a antena receptora.

Aumentar a distância entre a ferramenta e o receptor.

Consulte o seu agente comercial ou um técnico de rádio e televisão experimentado.

#### **NOTA**

O direito de o utilizador poder operar a ferramenta pode extinguir-se devido a alterações que não sejam expressamente autorizadas pela autoridade de licenciamento.

Esta ferramenta cumpre o estipulado na Parte 15 das regra da FCC. A utilização da ferramenta depende das seguintes condições:

- 1. A ferramenta não causa interferências nocivas.<br>2. A ferramenta tem de tolerar todo o tipo de int
- 2. A ferramenta tem de tolerar todo o tipo de interferências recebidas que possam causar um funcionamento indesejado.

Esta ferramenta cumpre os requisitos colocados em RSS-220 (conjuntamente com RSS-Gen) da IC.

- 1. A ferramenta não causa interferências nocivas.<br>2. A ferramenta tem de tolerar todo o tipo de int
- 2. A ferramenta tem de tolerar todo o tipo de interferências recebidas que possam causar um funcionamento indesejado.

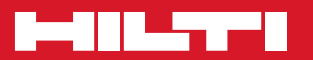

## **Hilti Corporation**

LI-9494 Schaan Tel.: +423 / 234 21 11 Fax:+423 / 234 29 65 www.hilti.com

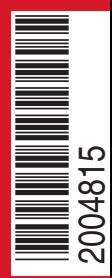

Hilti = registered trademark of Hilti Corp., Schaan W 3964 | 0114 | 00-Pos. 2 | 1 Printed in Germany © 2014 Right of technical and programme changes reserved S. E. & O. 2004815 / A7

Printed: 05.02.2014 | Doc-Nr: PUB / 5070451 / 000 / 02